## **Advanced Options: Billing Categories einrichten**

**Im Bereich MASTER DATA BILLING CATEGORIES CONDITION TYPES EFORWARDING SETTINGS wird eingestellt, welche Konditionen im eForwarding genutzt werden.**

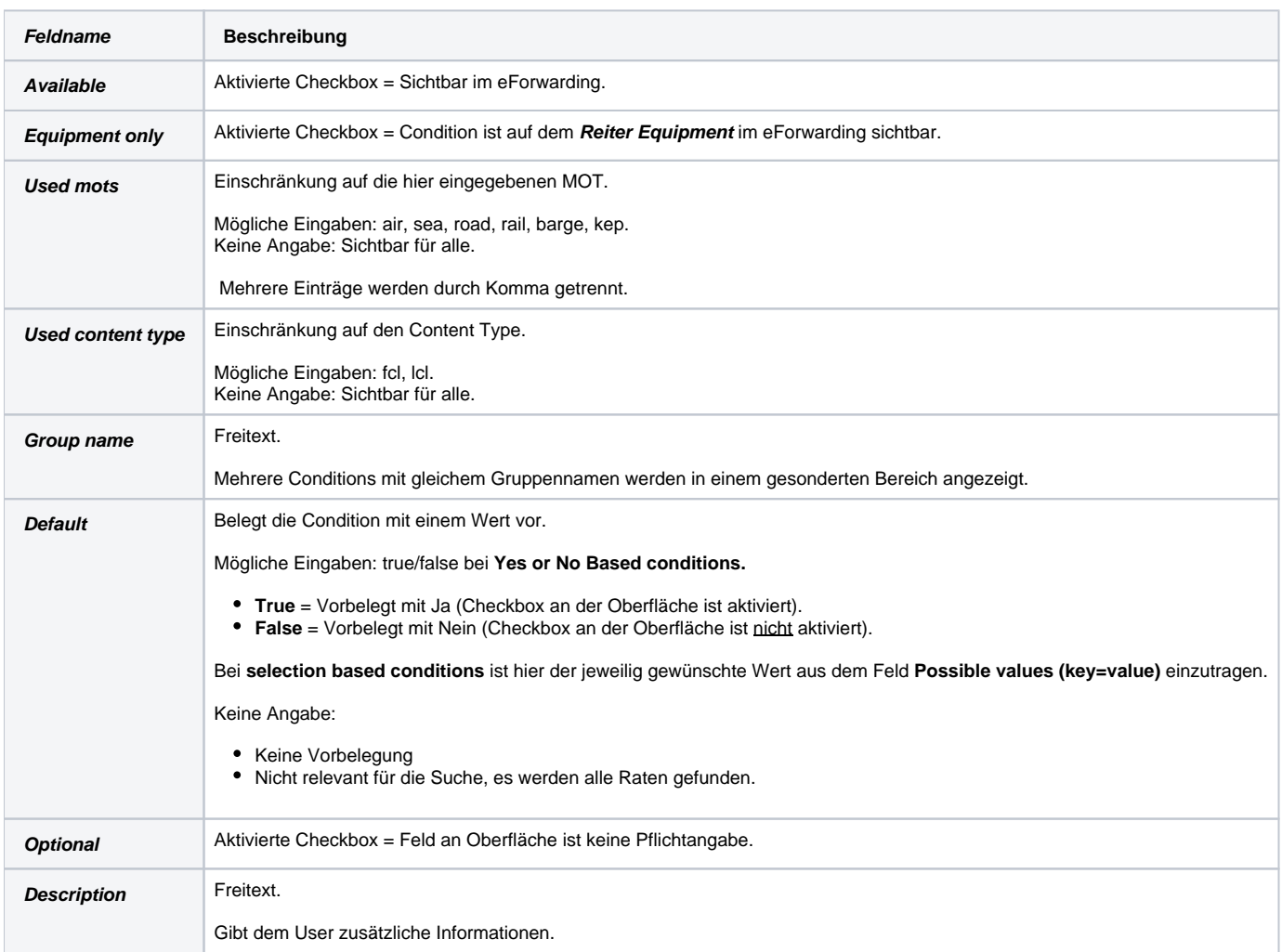